# Szoftvertechnológia és – technikák 5. gyakorlat – állapotgép és aktivitásdiagram

## 1. A gyakorlat menete

A gyakorlat első felében először egy bemelegítő feladaton keresztül rajzolunk egy aktivitásdiagramot. Továbbá egy vezetett feladat keretében megtervezünk és elkészítünk egy állapotgépet, majd elemezzük a hozzá készült kódot. A gyakorlat második felében önálló munka keretein belül kell aktivitásdiagramot és állapotgépet készíteni szöveg alapján, hasonlóan a számonkérésekhez.

## 2. Vezetett feladatok

#### On-line webshop – aktivitásdiagram készítése

**FELADAT:** Modellezzük a következő on-line webshop működését aktivitásdiagram segítségével!

A vásárló a keresés funkciót használva kereshet a termékek között. Ezután, ha megtalálta, amit keresett, részletesen is megtekintheti a kívánt terméket. Amennyiben a termék túl drága a vásárló számára, dönthet úgy, hogy folytatja a vásárlást, más terméket keresve, vagy pedig azonnal be is fejezheti a vásárlást. Amennyiben a termék ára megfelelő a vásárló számára, a vásárló a terméket a kosarába teszi, ezután pedig tovább folytatja a vásárlást, vagy pedig befejezi azt, és checkoutol. Az oldalon checkoutolni bármikor lehet, például akár keresés közben is. Checkout után az oldal megkéri a vásárlót, hogy fizessen, valamint egy felugró ablakban azt is megkérdezi tőle, hogy szeretne-e feliratkozni a hírlevélre. Ha szeretne feliratkozni a hírlevélre, azt egy külön hírlevél kezelő alrendszeren keresztül teheti meg. Ekkor az alrendszer első lépésben előállítja a felhasználási feltételeket, majd elküldi azt a vásárlónak. A vásárló ezt elfogadja, majd utána az alrendszer feliratkoztatja a vásárlót a hírlevélre. A fizetés folyamatát nem kell részletesen kifejteni. A fizetés és a hírlevél elintézése után a folyamatot befejezettnek tekintjük.

### Egyetemi követelményrendszer – állapotgép készítése

**FELADAT:** Modellezzük egy hallgató egyetemi haladását állapotgép segítségével, az alábbiak szerint!

A hallgató, miután elkezdte az egyetemet, kiválaszthat egy aktív félévet, és elkezdheti az adott félév tárgyait csinálni. A hallgató továbbá kérvényezheti diplomája kiadását, amit, amennyiben a hallgató minden tárgyat elvégzett, meg is kap. Aktív félév elkezdésekor a NEPTUN rendszer regisztrálja a hallgatót az adott félévre, illetve az abban a félévben elvégzendő, még nem teljesített tárgyakra is. A félév befejezésekor a NEPTUN leiratkoztatja a hallgatót a félévről és a tárgyakról, illetve regisztrálja az elvégzett tárgyakat. Jelenleg egy félév van az egyetemen. Ebben a félévben a hallgatónak két tárgyat kell elvégeznie, ezeket természetesen párhuzamosan végzi. Az első tárgynál 2 db ZH-t kell teljesíteni, mindegyik különkülön egyszer pótolható. A második tárgynál 1 db ZH-t kell teljesíteni, ez nem pótolható. Mindkét tárgy vizsgás; vizsgát a hallgató csak akkor tehet, ha a félévközi követelményeket teljesítette, vagyis van aláírása. A vizsgát csak egyszer lehet egy félévben megpróbálni, pótlási lehetőség nincs. Amennyiben a hallgató a vizsgát is teljesítette az adott tárgyból, a tárgy számára befejezettnek minősül a félév végén. Ha egy tárgyat a hallgató nem teljesített az adott félévben, később, mikor újra megpróbálja a félévet, teljesítheti azt; ekkor, amennyiben volt aláírása, az aláírás megmarad. Ha viszont nem volt aláírása, de a félévközi követelményeket részben teljesítette, a részben teljesített követelmények elvesznek.

**MEGOLDÁS:** Hozzunk létre egy új *modelio* projektet, és adjunk hozzá egy új *State Machine diagramot*. A feladat megoldása során érdemes *Model* vagy *Diagram perspective*-be kapcsolnunk.

Adjuk hozzá a kezdőállapotot (*Initial State* a palettán), ahonnan mutasson egy állapotátmenet (*Transition*) a szintén újonnan felvett *Doing university* állapotba (*State*). Ez lesz a hallgató kezdőállapota, ebben az állapotban dönthet úgy, hogy indít egy új aktív félévet, vagy pedig kérvényezi a diplomáját. Kezdjük az utóbbival, mivel ez lesz a rövidebb ág!

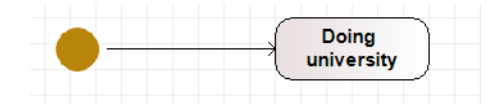

Vegyünk fel egy új állapotot (*Finished university*), amibe a hallgató a diplomája megszerzése után fog lépni. Mutasson ebből az állapotból egy él (állapotátmenet) a végállapotba (*Final State* a palettán), hiszen a diplomája megszerzése után az állapotgép működése befejeződik. A *Doing University* állapotból szintén vegyünk fel egy állapotátmenetet a *Finished university* állapot felé. Az eddigiekkel ellentétben itt viszont még be kell állítanunk néhány dolgot, hiszen a diploma kérvényezése az az esemény, ami kiváltja ezt az átmenetet. Kattintsunk duplán az állapotátmenten (vagy lent kattintsunk a *Properties* fülre), és töltsük ki az adatokat az alábbi ábrának megfelelően. A *Received event* a kiváltó eseményt (előadáson **esemény**), az *Expression of the action* a bekövetkező hatást (előadáson **akció**), a *Guard* pedig az őrfeltételt jelenti (előadáson **őrfeltétel**). Az őrfeltételre azért van szükségünk, mert csak akkor léphet át a hallgató a *Finished university* állapotba, amennyiben minden tárgyat teljesített. Amennyiben a diagramon nem jelennének meg az állapotátmenet feliratai, keressük meg a *Symbol* nyilat (jobb oldalt a képernyő szélén), és pipáljuk be a *Show label* opciót.

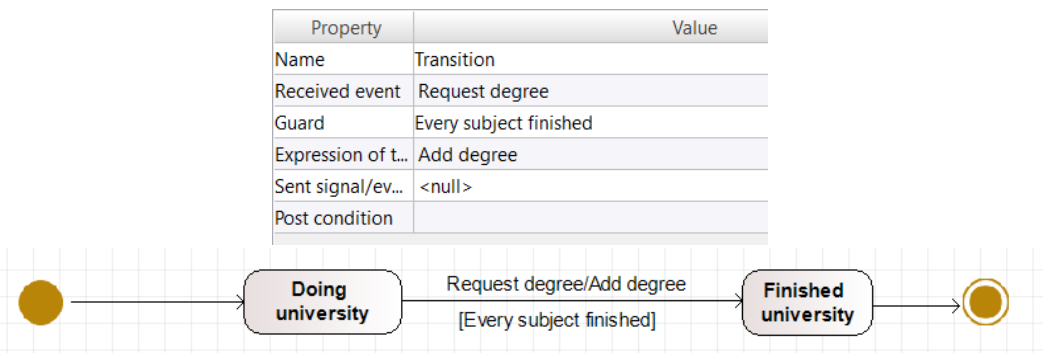

A következő lépés a félév teljesítésének modellezése. Vegyünk fel egy új, *Semester* állapotot, majd vegyük fel a *Doing university* állapotból, illetve az oda vezető állapotátmeneteket (*Start semester* és *End semester* event-ek hatására lépnek át). Adjunk hozzá a Semester állapothoz három *Internal transition-t*: az entry, exit, és do akciókat. Ezek az előadáson elhangzott módon működnek. Töltsük ki az akciókat az alábbiakkal. Ezek a belső akciók fogják a félév indítását, lezárását, és a tárgyakra való regisztrálást jelképezni a NEPTUN rendszerben.

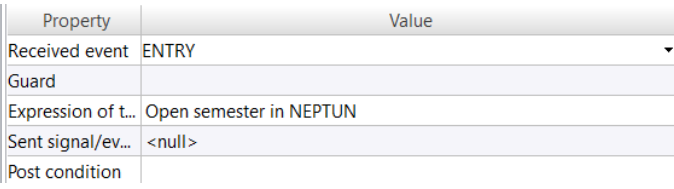

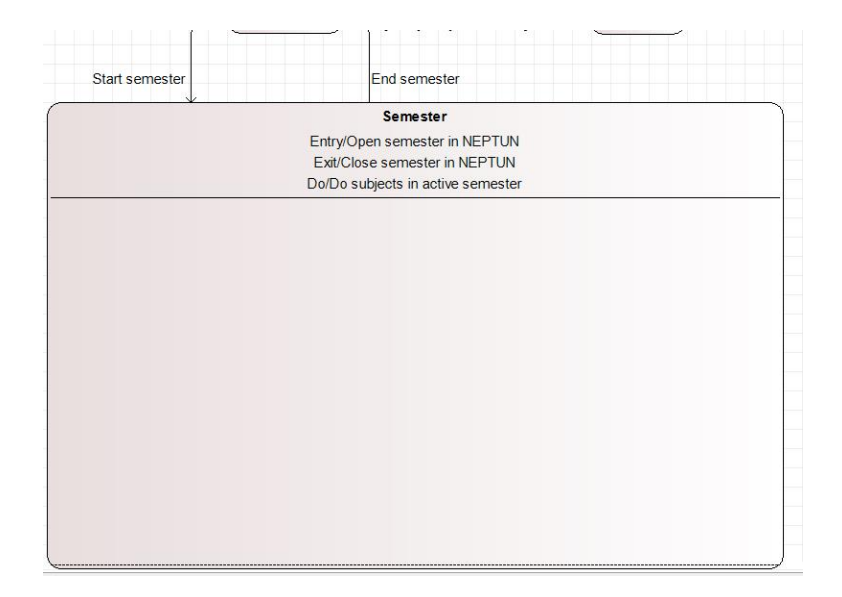

Mivel a féléven belül a hallgató a két tárgyat párhuzamosan végzi, és ezeknek az eredménye független egymástól, ezért egy összetett állapotot (*composite state*) fogunk készíteni. Ehhez vegyünk fel egy *Region*t a *Semester* állapoton belülre. Kezdjük a második tárgyunkkal, mivel ez egyszerűbb lesz. Először is szükségünk van egy belépési pontra (*Initial State*) a második régión belül, ami egy új állapotba, a *Subject2 mid-term* állapotba mutat egy állapotátmenettel. Vagyis először a hallgatónak a ZH-t kell teljesítenie. Amennyiben ez sikerül (*Success* event-el ellátott állapotátmenet a *Subject2 mid-term* állapotból), a hallgató próbálkozhat a vizsgával (*Subject2 exam* állapot). Majd hogyha ez is sikerül (ismét *Success* event átmenet), akkor a tárgyat sikerrel teljesítette (*Subject2 finished* állapot). Ha bármikor közben elakad a hallgató (pl. nem sikerül a ZH-ja), akkor nem lépünk tovább, az állapotgép elakad. Alternatív megoldásként felvehetnénk egy *Subject2 failed* állapotot, viszont ezt egy kicsit bonyolultabb lenne kezelni később, ezért most nem vesszük fel.

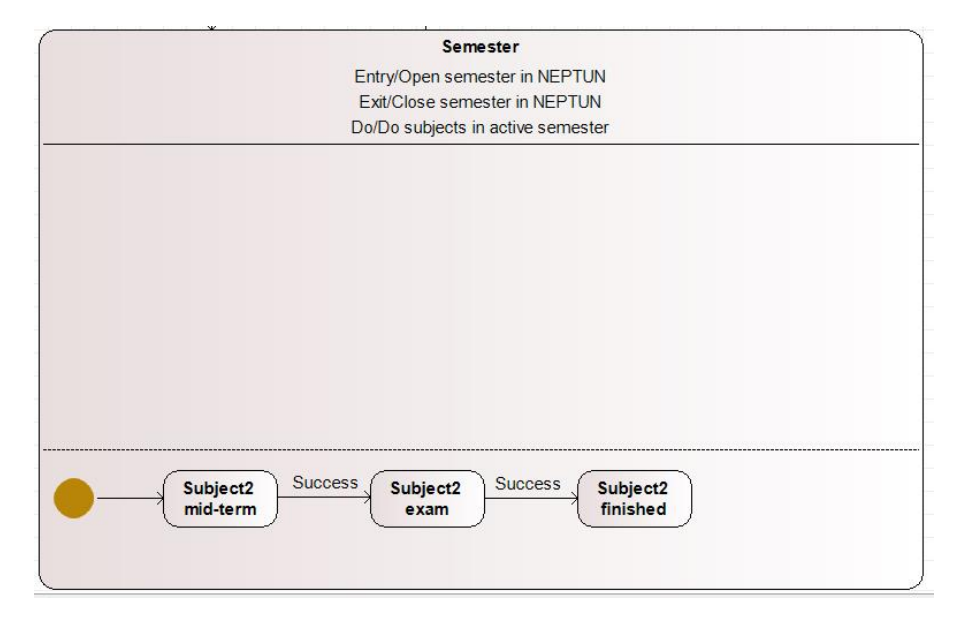

Az első tárgynál hasonlóan gondolkodhatunk. A különbség a félévközi követelményeknél van, ugyanis itt két ZH van, és mindegyik egyszer pótolható. Ezért a kezdőállapot a felső régióban (*Subject1 mid-term*) szintén egy összetett állapot (*composite state*) lesz, amit a *Semester*-hez hasonló módon készíthetünk el.

Mivel mindkét ZH teljesítése szükséges, ezért a kezdőállapotból (*Initial State*) kiindulva használjunk egy *Fork*-ot, majd a végén, a 2 ZH sikerét jelző állapotnál egy *Join*-t (a *Symbol* nyílnál az *Orientation* alatt be tudjuk állítani, hogy függőleges vagy vízszintes legyen). Ha egy ZH nem sikerült, *Failure* átmenettel menjünk a pót ZH-t reprezentáló állapotban. Illetve vegyünk fel egy-egy állapotot a két ZH sikerének is, és ebből induljon a *Join*, hogy a pót ZH eredménye is számítson, de ne kelljen a sima és a pót ZH egyszerre, hiszen ennek nem lenne értelme.

Ami hátramaradt, az a félévközi eredmények elmentése. Erre a problémára jelentenek megoldást a *Shallow History* és *Deep History* indikátorok, az előadáson elhangzottak alapján. Ha *Deep History*-t használnánk, akkor a belső összetett állapotát is elmentenénk, vagyis a részleges félévközi eredmények is megmaradnának. Ez probléma lenne, hiszen például előfordulhatna, hogy a pót ZH-ból indulunk, amit külön kezelnünk kellene. Mivel most ezt nem szeretnénk megtenni (a feladat nem így szólt), ezért *Shallow History*-t használjunk. Ha mindent jól csináltunk, a végén az alábbihoz hasonló állapotgépet kell, hogy kapjunk.

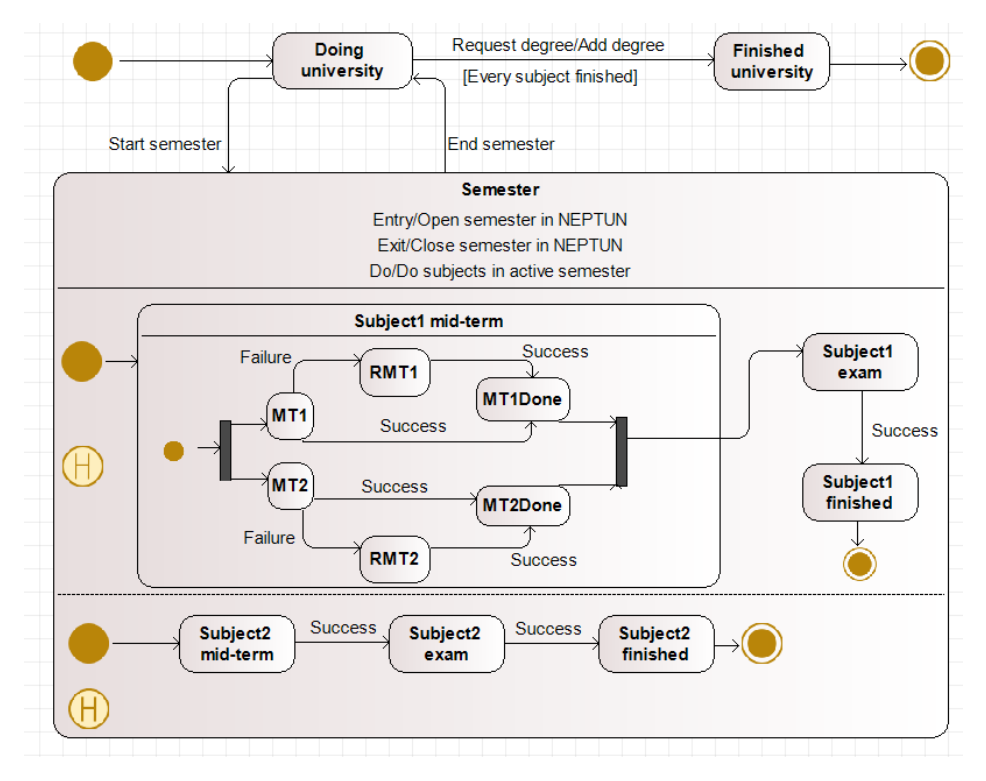

#### Egyetemi követelményrendszer – forráskód elemzése

**FELADAT:** Elemezzük a feladathoz készített C# kódot! Vizsgáljuk meg, hogy az egyes állapotok és állapotátmenetek hol jelennek meg a kódban!

# 3. Önálló feladatok

## Regényírás – aktivitásdiagram (4p)

**FELADAT:** Készítsünk aktivitásdiagramot az alábbi specifikáció alapján!

Egy író új regény írására szánja el magát. Először megírja a kéziratot, majd ezután ki is javítja az általa talált hibákat benne. Ezután megmutatja a kéziratot a barátainak, valamint ezzel párhuzamosan postára adja a kézirat másolatát a vele szerződésben álló kiadónak is. Amennyiben a barátoknak nem tetszett a kézirat, az író ismét átnézi és kijavítja a barátok, és az általa talált hibákat is a kéziratban. Ezután újra elküldi a kéziratot a barátoknak és a kiadónak is a korábbiakhoz hasonló módon. A kiadó, miután megkapta a kéziratot, elbírálja azt. Ez a bírálati folyamat maximum 3 hónapig tarthat, ha eddig nem érkezik bírálat, a regényt automatikusan elutasítja a kiadó. A bírálat elkészültekkor, amennyiben az tetszik a kiadónak, a kiadó egy újságon keresztül gratulál az írónak. A regény elutasításáról nincs visszajelzés az író felé a kiadótól. Az író, hogyha a barátoknak is tetszett a kézirat, amint meglátja a gratulációt az újságban, örömünnepet tart.

*TIPP***:** adatfolyamok és partíciók modellezésére Modelio-ban használjuk az alábbi konstrukciókat!

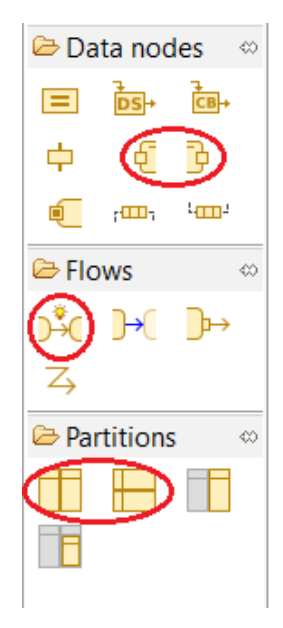

#### Kávéfőző robot – állapotgép (4p)

**FELADAT:** Készítsünk állapotgépet az alábbi specifikáció alapján!

A RoboCoffeeRedux egy modern kávéfőző robot, amely kifinomult ön-feltöltő mechanizmussal is rendelkezik. A robot a működése elején mindig átmegy egy háromfázisú töltési folyamaton. Az első fázisban a robot tölt egy adag kávét a gépbe, majd megnézi, hogy kell-e még tölteni. Ha kell, újrakezdi az első fázist. Ha már nem kell tölteni, a második és harmadik fázis következik, amelyekben az elvégzett műveletet nem modellezük, viszont a második és harmadik fázis során a robot bármikor észlelhet hibát. Hiba észlelésekor a töltés folyamata megszakad, és a robot javítja a hibát. A hiba javítása után a robot nagyon röviden csipog egyet, és onnan folytatja a töltést, ahol abbahagyta. Minden alkalommal, amikor a robot abbahagyja a töltést (hiba észlelésekor is), egy vidám dallamot játszik le. A töltés után a robot elkezdi a kávéfőzést. Először felteszi a vizet forrni, és eközben kalkulációkat végez. Ezután, ha kell tej, akkor beleteszi a kávéba, majd pedig ha kell cukor, akkor azt is beleteszi. Előfordulhat persze, hogy se tej, se cukor, csak az egyik, vagy akár mindkettő is kell. A kávéfőzés befejeztével a robot működése véget ér.

#### Nyomtató – állapotgép (4p)

**FELADAT:** Készítsünk állapotgépet az alábbi specifikáció alapján!

A nyomtató kezdetben ki van kapcsolva, a bekapcsoló gomb megnyomásával bekapcsolhatjuk. Miután bekapcsolt, a kikapcsoló gomb megnyomásával kikapcsolhatjuk (ekkor a működés véget ér), vagy pedig elkezdhetjük a nyomtatási folyamatot. A folyamat első lépéseként egymástól függetlenül (párhuzamosan) beállítjuk az aktív dokumentumot (amit kinyomtatunk), valamint a nyomtatási módot (egy vagy két oldalas). Miután mindkét opciót beállítottuk, elkezdődik a nyomtatás folyamata. Nyomtatás során az indítás gomb hatására a papír bekerül a gépbe az adagolóból, a szöveg rányomtatódik, majd a papír kikerül a gépből. Amennyiben kétoldalas nyomtatást választottunk, a nyomtató egymás után, a papír mindkét oldalára nyomtat, utána adja csak ki. A nyomtatás véget ér, amint elfogytak a nyomtatandó oldalak. Ha a nyomtatás során kifogy a papír (az adagoló üres, ezért nem tud új lapot behúzni a gép), akkor hibajelzést adunk, majd megvárjuk, míg valaki új papírt tesz az adagolóba és megnyomja az indítás gombot. Ezután a nyomtatás folytatódik. A nyomtatás végeztével a nyomtató egy előre beépített dallamot játszik le. Ekkor új nyomtatást indíthatunk, vagy pedig kikapcsolhatjuk a nyomtatót.